# b. Utilisation de Assistant Google

- **Remarque:**<br>1. Google, Android et Google Play sont des marques de Google LLC.<br>2. Assistant Google n'est pas disponible dans toutes les langues et dans tous les pays.
- 3. Si vous voulez activer ou désactiver Assistant Google, veuillez télécharger notre application JBL Headphones. Vous pouvez sélectionner l'option dans Réglages > Assistant vocal.
- 

- 
- 

**DE**<br>Google Assistant<br>1. Verbinde deinen Kopfhörer mit deinem Smartphone<br>2. Richte Geogle Assistant über dein Smartphone ein\*:<br>2. Richte Google Assistant über dein Smartphone ein\*:<br>2. Richte Google Assistant über dein Smar

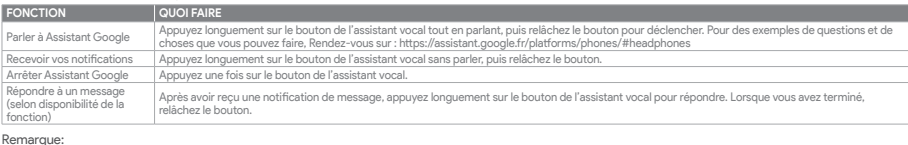

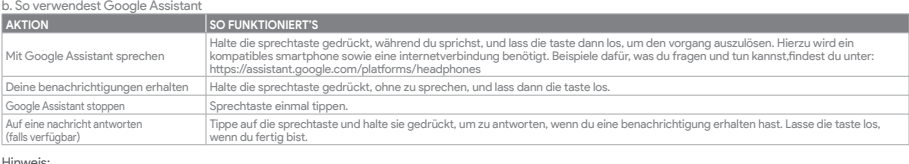

- 
- Hinweis:<br>1. Google, Android und Google Play sind Marken von Google LLC.<br>2. Google Assistant ist in einigen Ländern und Sprachen nicht verfügbar.<br>3. Zum Ein- oder Ausschalten Google Assistant muss die JBL Headphones-app her

**ES**

- 
- 

Asistente de Google<br>1. Para configurar Asistente de Google<br>1. Conecta tus auriculares a tu dispositivo móvil<br>1. Conecta tus auriculares a tu dispositivo móvil<br>2. Configura Asistente de Google mediante tu dispositivo móvil\*

Nota: Asistente de Google está disponible en dispositivos Android 6.0 Lollipop\* o superior.<br>\*Compatible con teléfonos Android con Lollipop, Marshmallow y Nougat con Google Play Services, con más de 1,5 GB de memoria y una

## b. Para usar Asistente de Google

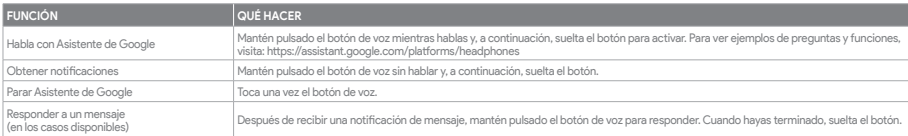

Note:<br>1. Google, Android y Google Play son marcas de Google LLC.<br>2. Asistente de Google no está disponible en algunos idiomas y países.<br>3. Para activar o desactivar Asistente de Google, descarga nuestra aplicación JBL Hea

### **IT**

- -

Assistente Google<br>1. Cellega le cuffie a Ituo dispositivo mobile<br>1. Collega le cuffie a Ituo dispositivo mobile tracking the server of the server of the server of the complet<br>2. Configura Assistente Google dal tuo disposit

### b. Per usare Assistente Google

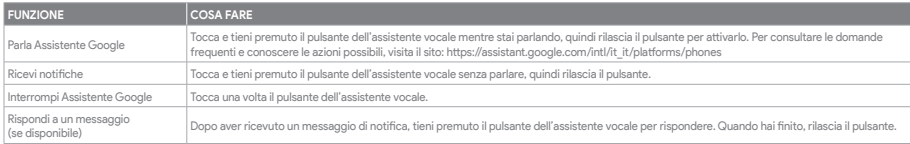

Nota:<br>1. Google, Android e Google Play sono marchi di Google LLC.<br>2. Assistente Google non è disponibile in alcune lingue e paesi.<br>3. Se desideri attivare o disattivare Assistente Google, scarica la nostra app JBL Headphon

- 
- 
- **NL<br>Google Assistent**<br>1. Verbind je hoofdtelefoon met je mobiele apparaat<br>2. Stel Google Assistent in met je mobiele apparaat\*:<br>2. Stel Google Assistent in met je mobiele apparaat\*:<br>1. Punk op je Android™-apparaat op de Ho

\*Werkt op Lollipop, Marshmallow en Android-telefoons met de apparaten met Android 6.0\* of hoger.<br>\*Werkt op Lollipop, Marshmallow en Nougat Android-telefoons met Google Play Services, meer dan 1,5 GB geheugen en een schermr

# **Google Assistant Set Up Guide**

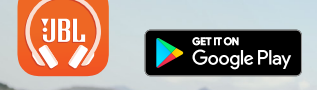

# a. To set up Google Assistant

Connect your headphones to your mobile device

- 
- 2. Set up Google Assistant using your mobile device\*: On your Android™ device, press and hold the home button to open Google Assistant and follow the on-screen instructions. \*Only available on Android.

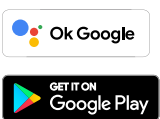

# **NOTE:**

Google Assistant is available on eligible Android 6.0\* devices or later.<br>\*Works on Lollipop, Marshmallow and Nougat Android Phones with Google Play Services, >1.5GB of memory and 720p or higher screen resolution.<br>For more

# b. To use Google Assistant

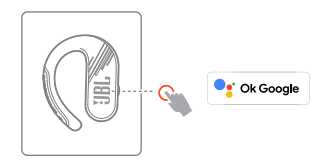

# **Google Assistant**

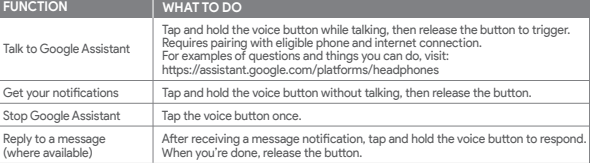

Ck Google

- 
- 
- NOTE:<br>1. Google, Android and Google Play are trademarks of Google LLC.<br>2. Google Assistant isn't available in certain languages and countries.<br>3. If you want to turn on or off Google Assistant, please download our JBL H

**FR**<br>Assistant Google<br>2. Configuration de Assistant Google<br>2. Configurez Assistant Google en utilisant votre appareil mobile<br>2. Configurez Assistant Google en utilisant votre appareil mobile\* : sur votre appareil Android™,

Voor meer informatie over wat Google Assistent kan doen, ga je naar: assistant.google.com/platforms/headphones b. Google Assistent gebruiken

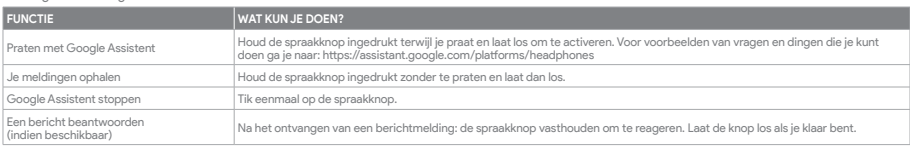

## Opmerking:

1. Google, Android en Google Play zijn handelsmerken van Google LLC.<br>2. Google Assistent is niet beschikbaar in bepaalde talen en landen.<br>3. Download de 'JBL Headphones-app' als je Google Assistent wilt in- of uitschakele

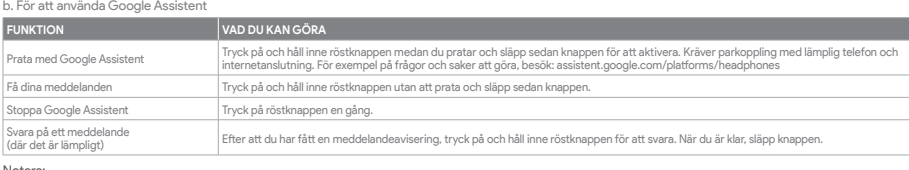

........<br>Google

1. Google, Android och Google Play är varumärken som tillhör Google LLC.<br>2. Google Assistent är inte tillgänglig på vissa språk och i vissa länder.<br>3. Om du vill slå på eller stänga av Google Assistent kan du ladda ned vå

# **RU**

Google Ассистент<br>а. Настройка Google Ассистент<br>- 1. Подключите наушники к мобильному устройству<br>- 2. Настройте Google Ассистент с помощью мобильного устройства\*:<br>- Апотомите и удерживайте кнопку главного экрана, чтобы отк

П**римечание:** Google Ассистент доступен на поддерживаемых устройствах с Android 6.0\* и более поздних версий.<br>\*Google Accистент работает на тенфонах с Android Lollipop, Marshmallow и Noward Brandwick Google ASTS Бламяти и<br>

# b. Использование Google Ассистент

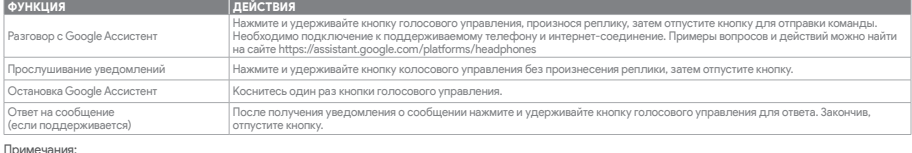

**Примечания:**<br>1. Google, Android и Google Play являются товарными знаками компании Google LLC.<br>2. Google Ассистент доступен не на всех языках и не во всех странах.<br>3. Чтобы включить или отключить Google Ассистент, установ

**ID**

- 
- 

Asisten Google<br>2. Sambungkan Asisten Google<br>2. Siapkan Asisten Google menggunakan perangkat seluler \*:<br>2. Siapkan Asisten Google menggunakan perangkat seluler \*:<br>"Hanya tersedia di Android", tekan dan tahan tombol layar ut

# b. Untuk menggunakan Asisten Google

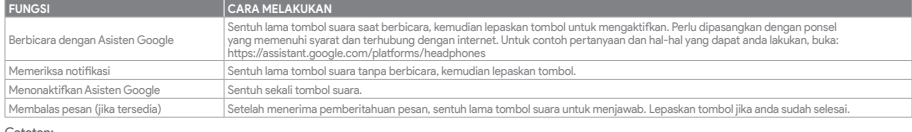

Catatan:<br>1. Google, Android, dan Google Play adalah merek dagang Google LLC.<br>2. Asisten Google tidak tersedia dalam bahasa dan negara tertentu.<br>3. Jika Anda ingin mengaktifkan atau menonaktifkan Asisten Google, silakan und

Asisten suara.

- 
- 
- **JP**<br>Google **アシスタント**<br>- Coogle アシスタントをセットアップするには<br>- 2、お使いのヘッドホンをモバイルデバイスに接続します<br>- 2、お使いのモバイルデバイスから、Google アシスタントをセットアップします\*:<br>- Android" デバイスでは、ホームポタンを長押しして Google アシスタントを開き、スクリーンに表示される手順に従います。<br>- \*Android" デバイスでは、エームポタンを長押しし

\*Google Play サービスを搭載するLollipop, MarshmallowおよびNougat版Androidデバイス。1.5GB以上のメモリと720p以上の解像度を備えていること。<br>Googleアシスタントでご利用頂けるサービスに関する詳細な情報は以下をご参照ください:"assistant.google.com/platforms/headphones

## b. Googleアシスタントの使用方法

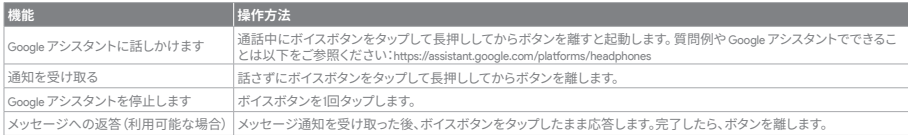

**注:** 1. Google、Android、Google Play は Google LLC の商標です。 2. Google アシスタントは一部の言語や国では利用できません。 3. Google アシスタントをオンまたはオフにしたい場合は、JBL Headphonesをダウンロードしてください。Settings>Voice assistantの順に選択することができます。

HP\_JBL\_Endurance Peak3\_APP QSG\_Global\_SOP\_V4

### **PL**

Asytsent Google<br>a. W celu skonfigurowania Asystent Google<br>1. Podłącz słuchawki do urządzenia mobilnego<br>2. Włącz Asystent Google i, używając urządzenia mobilnego\*: Na urządzeniu z systemem Android™ naciśnij i przytrzymaj pr

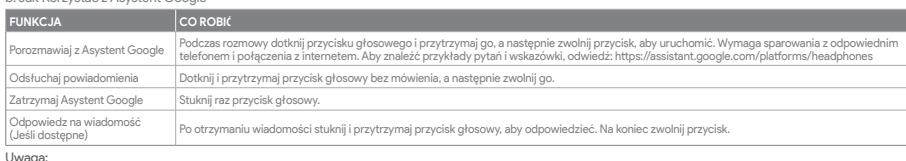

Uwaga: 1. Google, Android i Google Play są znakami towarowymi Google LLC.

2. Asystent Google nie jest dostępny w niektórych językach i krajach. 3. Jeśli chcesz włączyć lub wyłączyć Asystent Google, pobierz naszą aplikację JBL Headphones. Możesz wybrać go w Ustawienia > Asystent głosowy.

**SV**<br>Google Assistent<br>a. För att konfigurera Google Assistent<br>2. Konfigurera Google Assistent med din mobila enhet\*:<br>2. Konfigurera Google Assistent med din Android"-enhet för att öppna Google Assistent, följ sedan instruk

Google Assistent<br>a. oppsett av Google Assistent<br>- 1. Kople hodetelefonene dine til mobilenheten din<br>- 2. Sett opp Google Assistent ved hjelp av mobilenheten\*: På Android'''-enheten, trykk og hold hjemknappen nede for å åpn

Merk: Google Assistent er tilgjengelig på Android 6.0\*-enheter og senere.<br>\*Funger på Lollipop, Marshmallow og Nougat Android-telefoner med Google Play-tjenester, >1.5GB minne og 720p eller høyere skjermoppløsning.<br>For mer

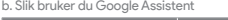

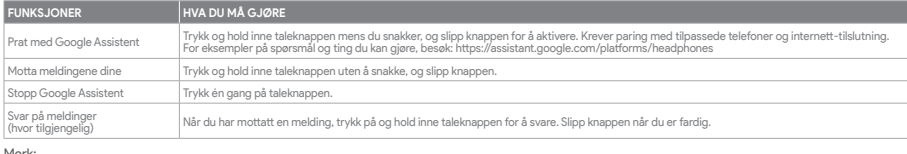

Merk:<br>1. Google, Android og Google Play er varemerker som eies av Google LLC.<br>2. Google Assistent er ikke tilgjengelig for enkelte språk og i enkelte land.<br>3. Hvis du vil aktivere eller deaktivere Google Assistent, kan du

# **KO**

- 
- **Google 어시스턴**트<br>a. Google 어시스턴트를 설정하려면<br>1. 모바일 기기에 헤드폰을 연결합니다<br>2. 모바일 기기를 이용해 Google 어시스턴트를 설정합니다\*.<br>Android에서만 사용 가능.<br>\*Android에서만 사용 가능.

**참고**: Google 어시스턴트는 적합한 Android 6.0\* 이상의 기기\*에서 이용할 수 있습니다.<br>\*Google Play 서비스. 1.5GB가 넘는 메모리 용량 및 720p 이상의 화면 해상도를 가진 롤리팝. 마시멜로 및 누가(Nougat) Android 폰에서 작동합니다.<br>Google 어시스턴트의 기능에 대한 자세한 내용은 assistant.google.com/platforms/hea

# b. Google 어시스턴트를 사용하려면

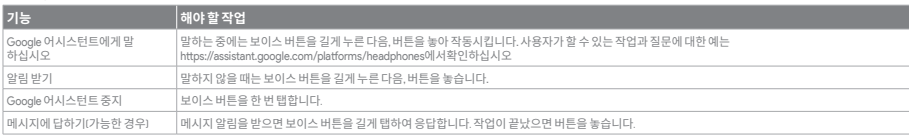

### **참고:**

1. Google, Android 및 Google Play는 Google LLC의 상표입니다.<br>2. Google 어시스턴트를 특정 국가에서 사용할 수 없으며 지원하지 않는 언어가 있습니다.<br>3. Google 어시스턴트를 설정하거나 해제하려면 JBL Headphones 앱을 다운로드하십시오. 설정 > 음성 지원 로 이동하여 선택할 수 있습니다.